# **RDKB CcspLogAgent Component in RPI - Design - 2019 M7**

### **Introduction**

All components have separate TR181 parameters to control the LogLevels and LoggerEnable options during runtime.

All components logger TR181 parameters exist in LogAgent.xml file which is handled by CcspLogAgent component. Those parameters are stored in syscfg.db file for persistent storage.

**LoggerEnable:** This will help to enable/disable logs for particular component. If it is TRUE logs are enabled otherwise logs are disabled.

**Note:** We can enable/disable logging for the all components based on "X\_RDKCENTRAL-COM\_LoggerEnable" parameter. It is by default set to "TRUE".

**LogLevels:** We can set different log levels for each component. By default all modules log level is 4 (RDK\_LOG\_INFO).

**CcspLogAgent component provides the ability to change the log levels at run time for individual components.**

Below mentioned are the supported LogLevels:

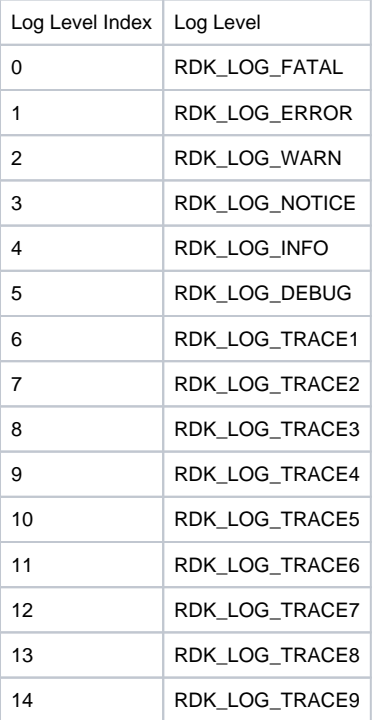

If LogLevel is set to 3, all logs related to 0 to 3 levels are routed to logger which means RDK\_LOG\_FATAL, RDK\_LOG\_ERROR, RDK\_LOG\_WARN and RDK\_LOG\_NOTICE prints are routed to logger, other prints not routed to logger.

**Note:** Log level for all components can be controlled using **"X\_RDKCENTRAL-COM\_LogLevel"** parameter. It is by default set to level 4 which is RDK\_LOG\_INFO.

#### **RDK-B Logger Architecture**

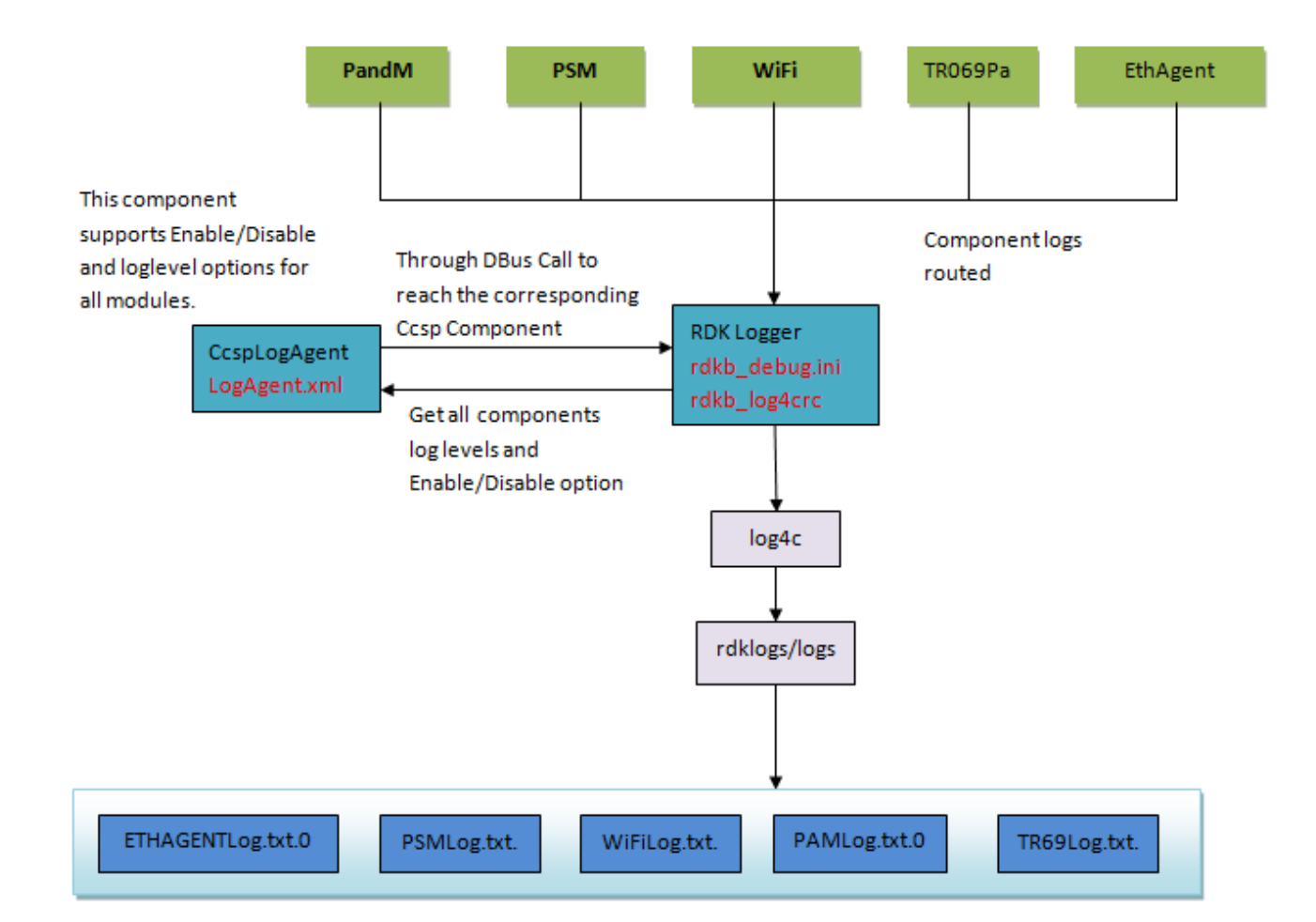

#### **Example:**

TR069 parameters for RDK logger,

Device.LogAgent.X\_RDKCENTRAL-COM\_TR69\_LoggerEnable

Device.LogAgent.X\_RDKCENTRAL-COM\_TR69\_LogLevel

PAM Parameters for RDK logger,

Device.LogAgent.X\_RDKCENTRAL-COM\_PAM\_LoggerEnable

Device.LogAgent.X\_RDKCENTRAL-COM\_PAM\_LogLevel

### **Limitations** :

### **Scenario 1:**

1. Use the CFLAG "DISABLE\_LOGAGENT" during compilation. 2. Set the log levels to "TRACE" in the debug.ini file. 3. Try to generate a the logs for any component. 4. An example would be to enable and disable the Device.ManagementServer.EnableCWMP parameter for TR069 Expected Result: Logs should be generated in the TR69log.txt.0 file. Actual Result: Logs are generated in the TR69log.txt.0 file.

Scenario 2:

1. Do not use the CFLAG "DISABLE\_LOGAGENT" during compilation. 2. Set the log levels to "7" for Device.LogAgent.X\_RDKCENTRAL-COM\_TR69\_LogLevel and "true" for Device.LogAgent. X\_RDKCENTRAL-COM\_TR69\_LoggerEnable. 3. Try to generate a the logs for the TR069 component. 4. An example would be to enable and disable the Device.ManagementServer.EnableCWMP parameter for TR069 Expected Result: Logs should be generated in the TR69log.txt.0 file. Actual Result: Logs are generated in the TR69log.txt.0 file.

2. So far, RPI boards supports only five ccsp components modules(PAM,PSM,WiFi,EthAgent,TR69).

3. Once we set the log level ,logger enable/disbale paramter by using dmcli .Immediately , that corresponding component will restart.

4. If we need to add any CCSP components for logger support in future, we need to add those DM parameters in LogAgent.XML and cosa\_apis\_logagentp lugin.c in CcspLogAgent Component. Also, those DM parameters are globally defined in CcspCommonLibrary Component in ansc\_debug.c file.Please refer the below steps,

## How to add rdklogger to a new component

Steps to add rdklogger to a new component:

Need to add LoggerEnable and LogLevel parameters in "LogAgent.xml" file for new component.

- X\_RDKCENTRAL-COM\_New\_LoggerEnable
- X\_RDKCENTRAL-COM\_New\_LogLevel

Need to add the new parameters in "system\_defaults\_arm" file for persistent storage.

\$ X\_RDKCENTRAL-COM\_New\_LogLevel=4

\$ X\_RDKCENTRAL-COM\_New\_LoggerEnable=1

Code functionality for Loglevel & LoggerEnable parameters set/get in "cosa\_apis\_logagentplugin.c" file

Initialise rdklogger by calling rdk\_logger\_init (/fss/gw/lib/debug.ini) in the new component

Add new component entry in "rdkb\_debug.ini" file

#### **LOG.RDK.New = ALL FATAL ERROR WARNING NOTICE INFO DEBUG TRACE**

Add the below configuration in "rdkb\_log4src" file for new component

**<rollingpolicy name="New\_rollingpolicy" type="sizewin" maxsize="2097152" maxnum="2"/>**

**<appender name="RI\_Newrollingfileappender" type="rollingfile" logdir="/rdklogs/logs/" prefix="Newlog.txt" layout="comcast\_dated" rollingpolicy="New\_rollingpolicy"/>**

**<category name="RI.Stack.New" priority="debug" appender= "RI\_Newrollingfileappender"/>**

**<category name="RI.Stack.LOG.RDK.New" priority="debug" appender= "RI\_Newrollingfileappender"/>**